# SIO

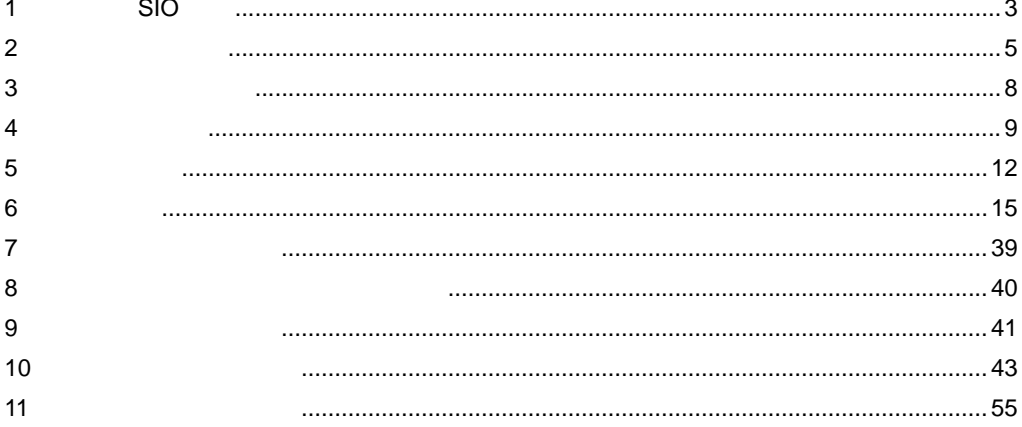

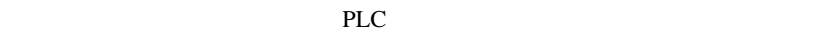

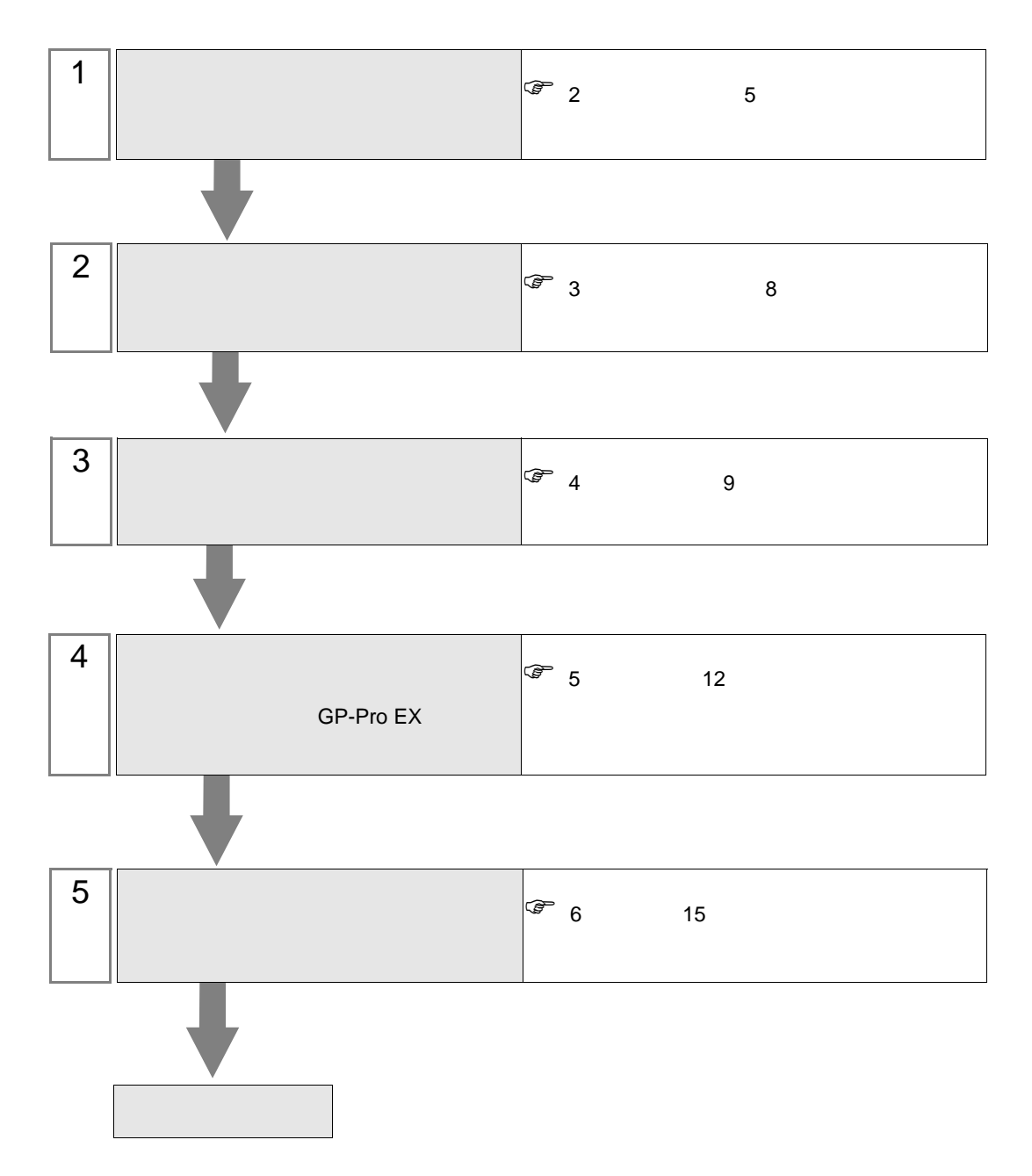

<span id="page-2-0"></span>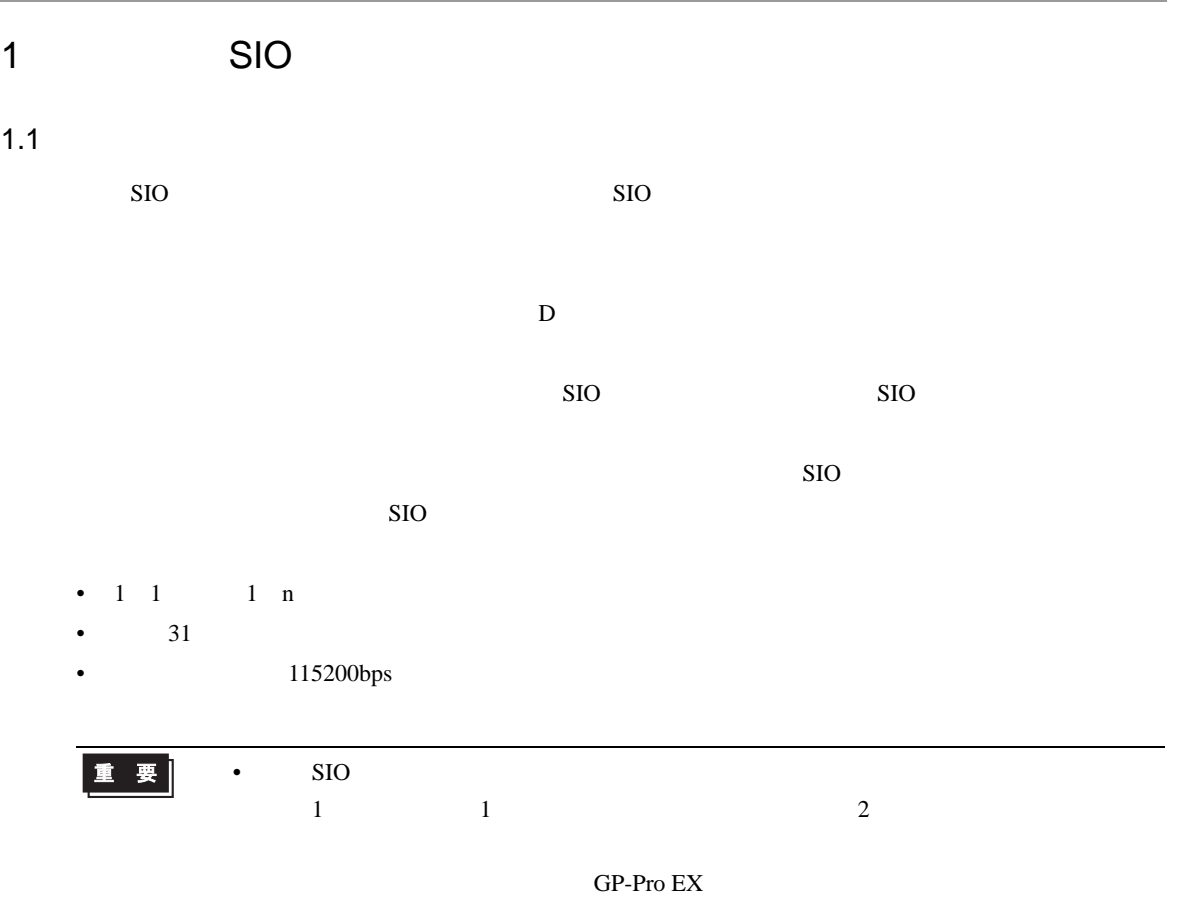

 $1.2$ 

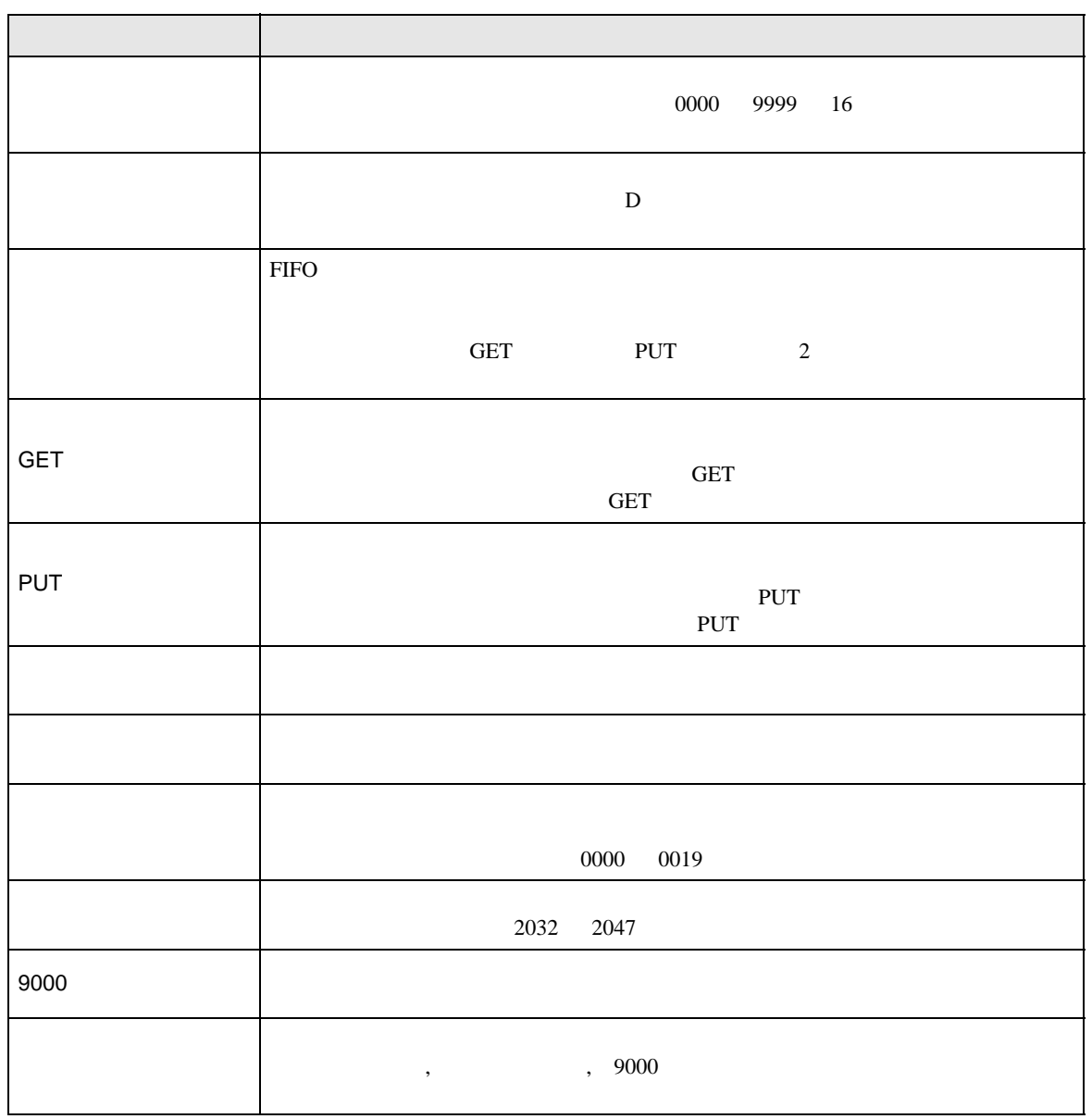

<span id="page-4-0"></span>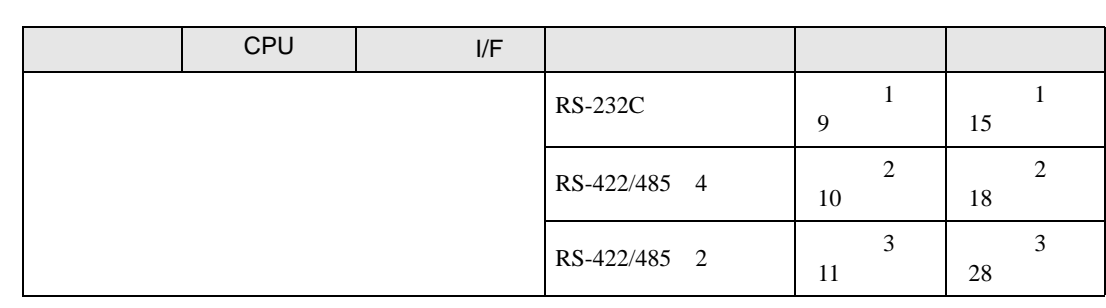

 $\bullet$  1:1

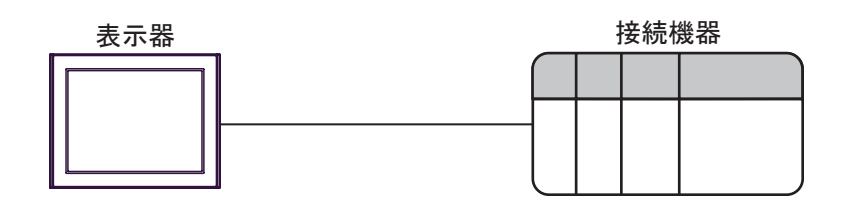

 $\bullet$  1:n

最大接続台数: 31台

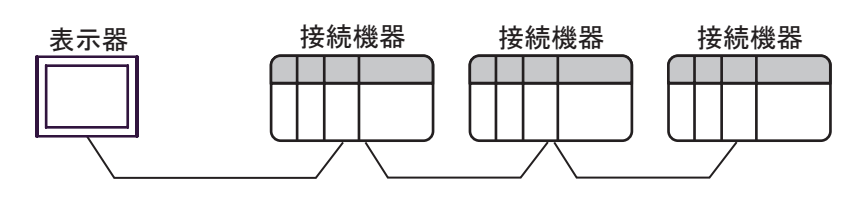

<span id="page-5-0"></span>IPC COM

接続機器と IPC を接続する場合、使用できる COM ポートはシリーズと通信方式によって異なります。

 $\rm IPC$ 

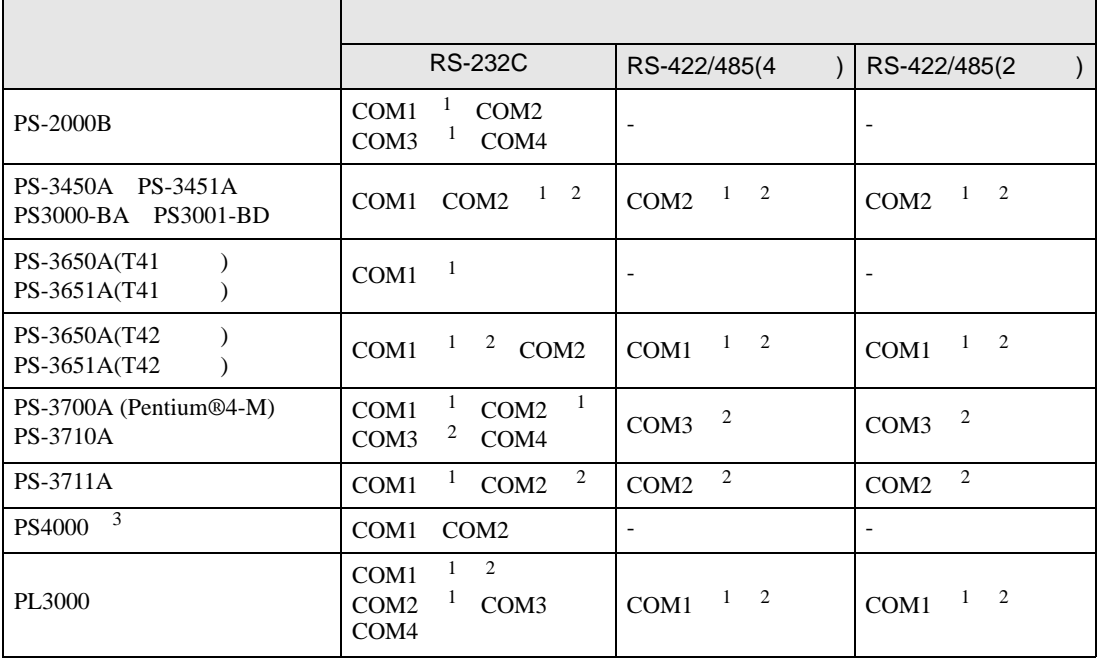

1 RI/5V BPC

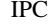

 $2 \leq$ 

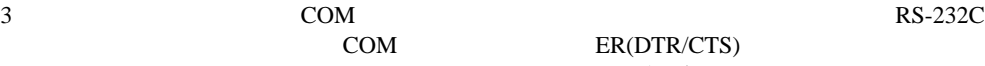

COM ER(DTR/CTS)

 $1 4 6 9$  IPC  $IPC$ 

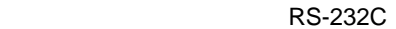

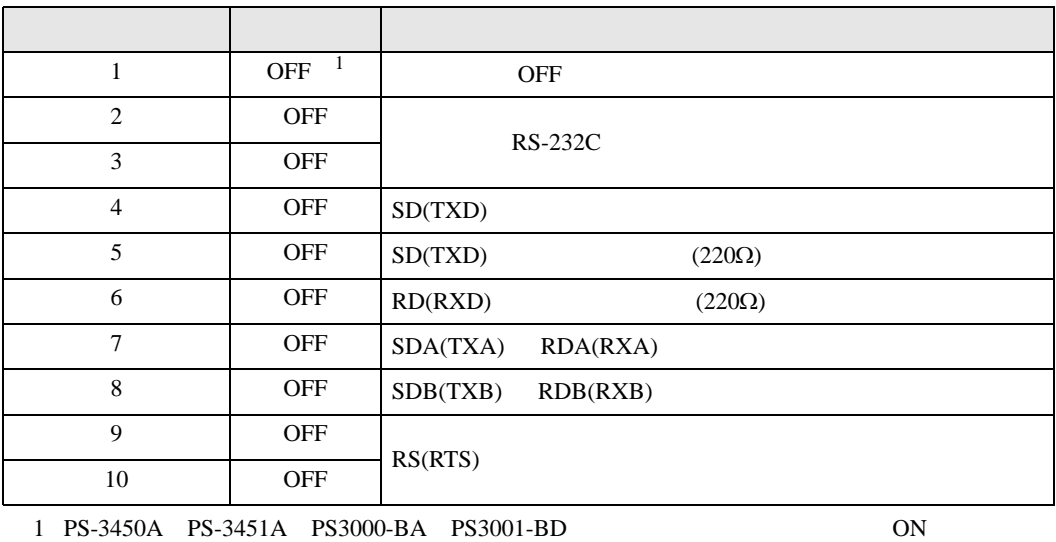

RS-422/485 4

| 1              | <b>OFF</b> | <b>OFF</b>               |
|----------------|------------|--------------------------|
| 2              | <b>ON</b>  | RS-422/485               |
| 3              | <b>ON</b>  |                          |
| $\overline{4}$ | <b>OFF</b> | SD(TXD)                  |
| 5              | <b>OFF</b> | SD(TXD)<br>$(220\Omega)$ |
| 6              | <b>OFF</b> | RD(RXD)<br>$(220\Omega)$ |
| 7              | <b>OFF</b> | SDA(TXA)<br>RDA(RXA)     |
| 8              | <b>OFF</b> | SDB(TXB)<br>RDB(RXB)     |
| 9              | <b>OFF</b> | RS(RTS)                  |
| 10             | <b>OFF</b> |                          |

#### RS-422/485 2

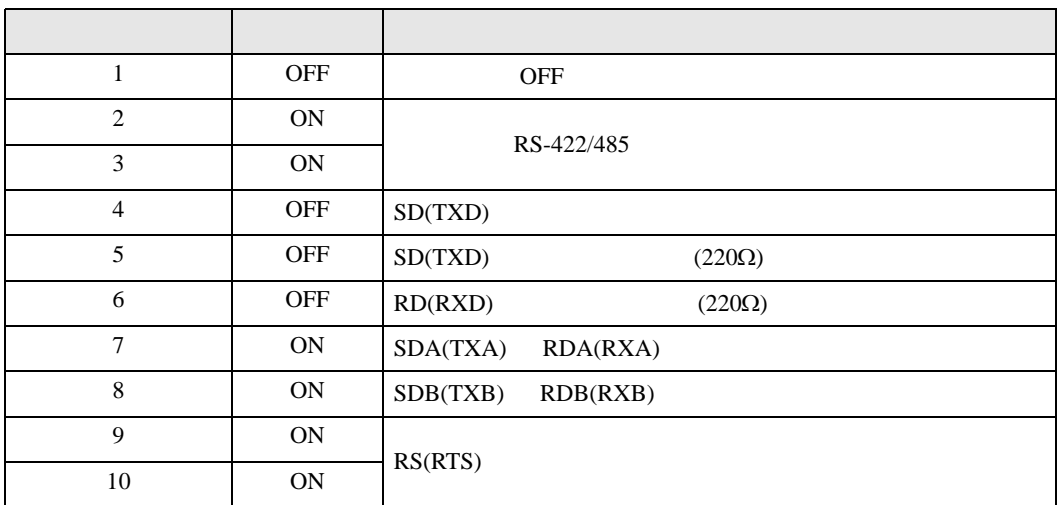

**SIO** 

<span id="page-7-0"></span> $3 \leftrightarrow 3$ 

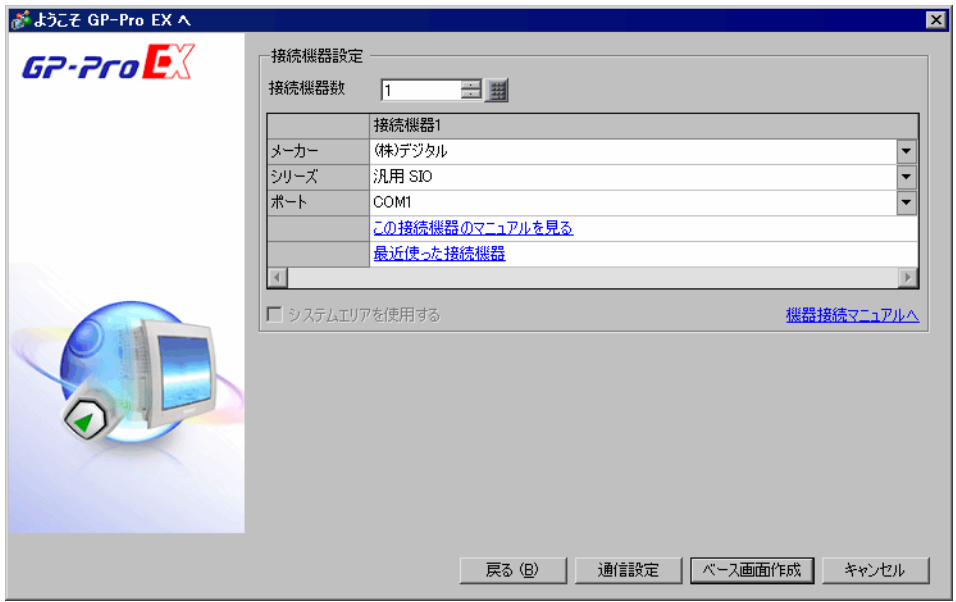

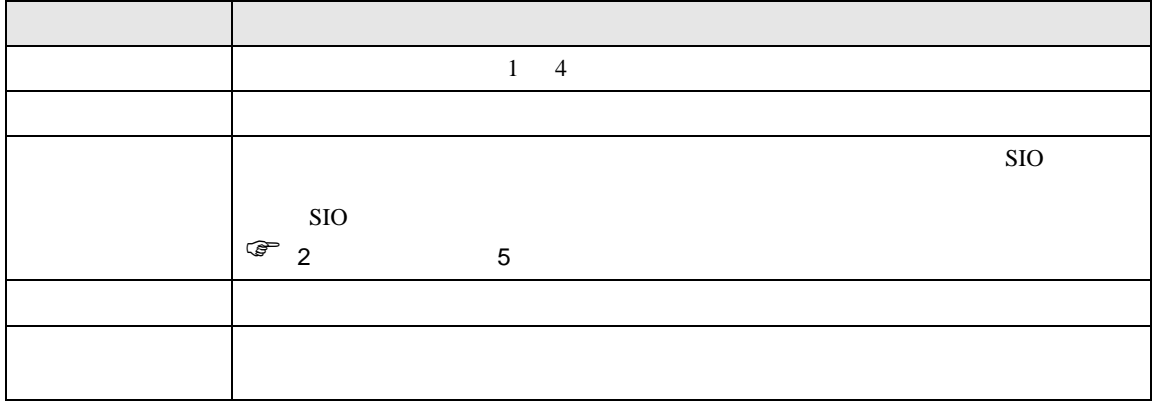

<span id="page-8-0"></span>4 通信設定例

### <span id="page-8-1"></span>4.1 設定例 1

GP-Pro EX

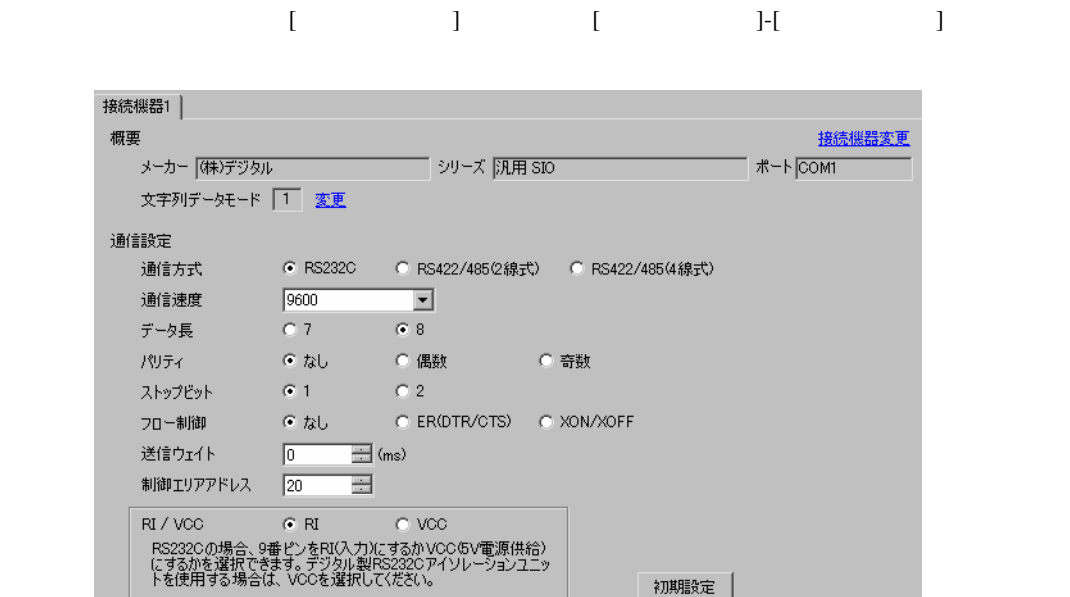

# <span id="page-9-0"></span>4.2 設定例 2

GP-Pro EX

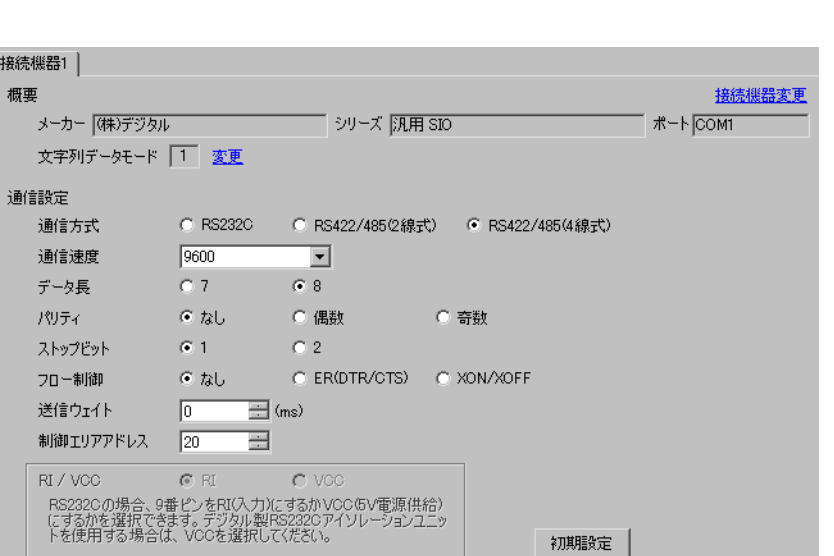

設定画面を表示するには、[ プロジェクト ] メニューの [ システム設定 ]-[ 接続機器設定 ] をクリック

<span id="page-10-0"></span>4.3 設定例 3

GP-Pro EX

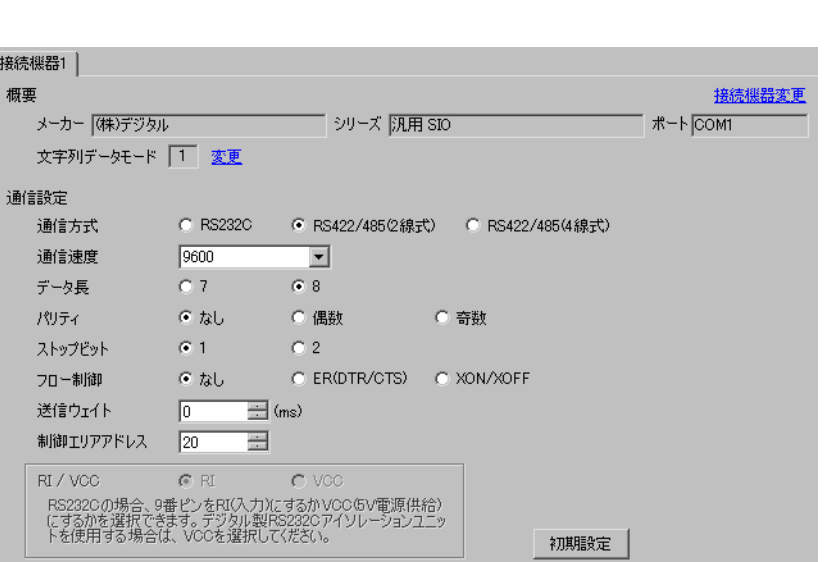

 $[$   $]$   $[$   $]$   $[$   $]$   $[$   $]$   $[$   $]$ 

<span id="page-11-0"></span> $5<sub>2</sub>$ 

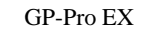

 $\circled{f}$  4 9

5.1 GP-Pro EX

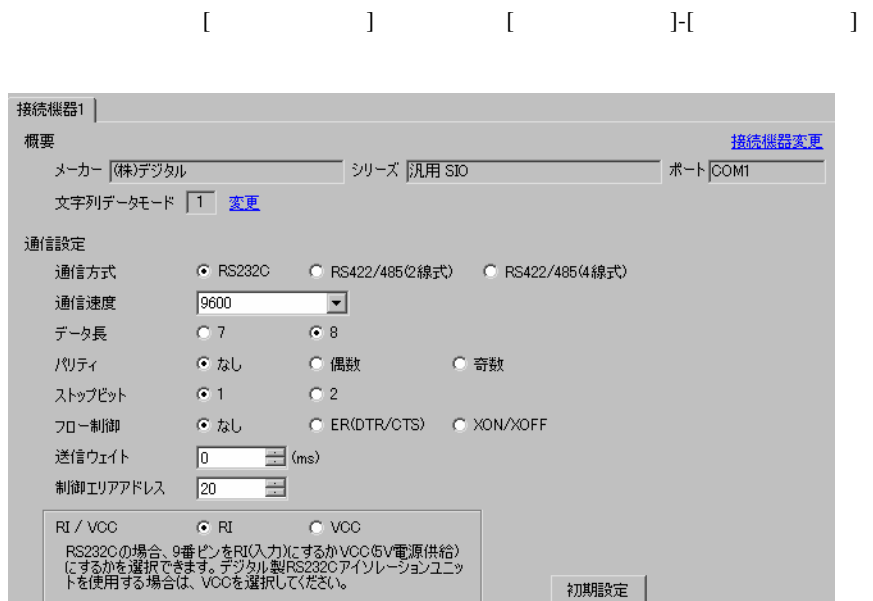

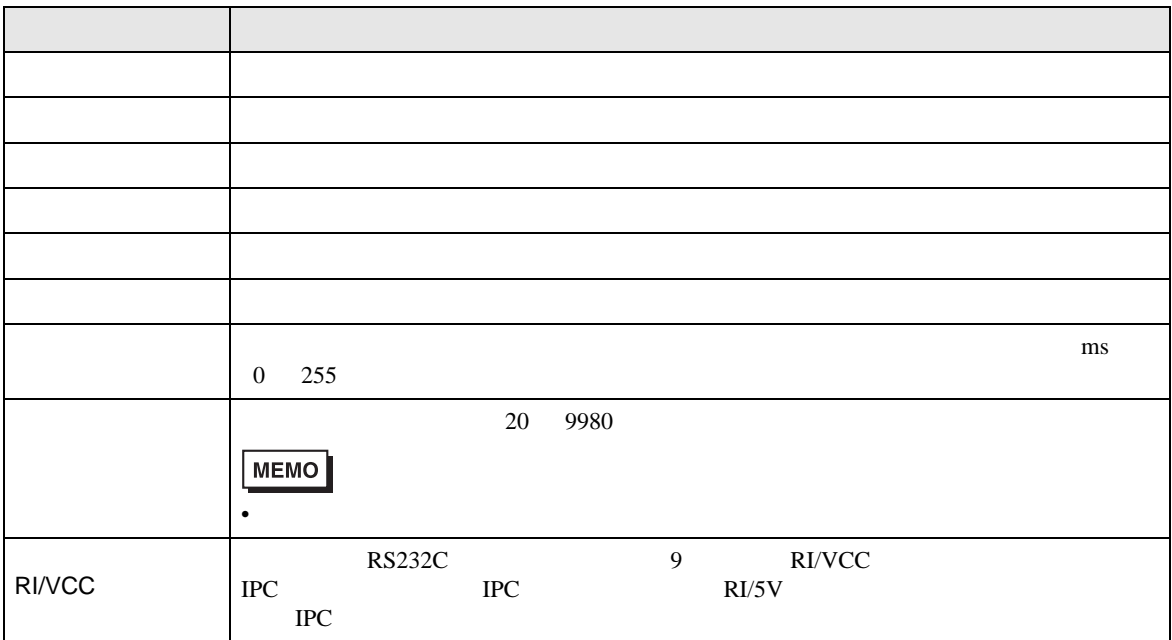

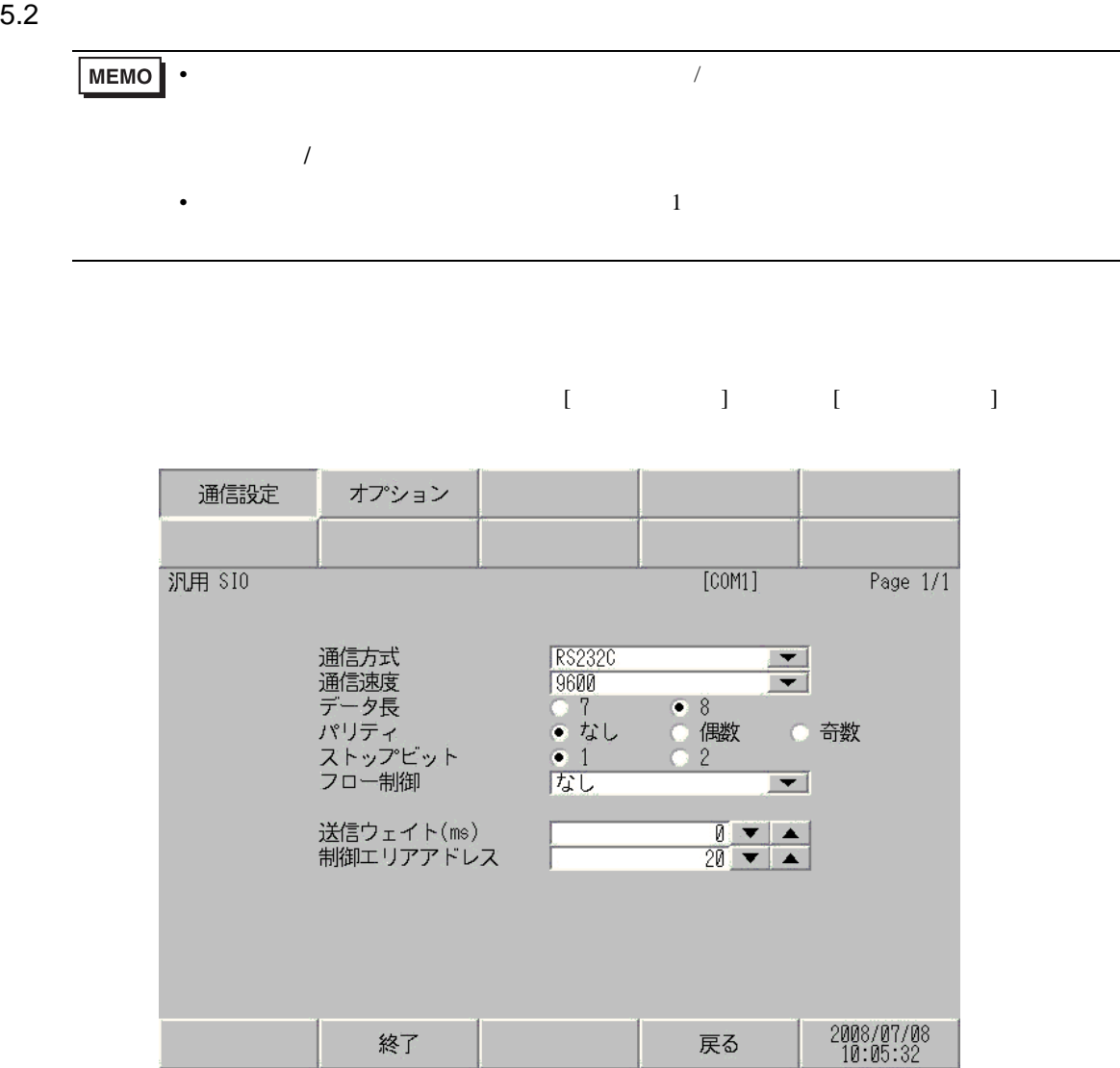

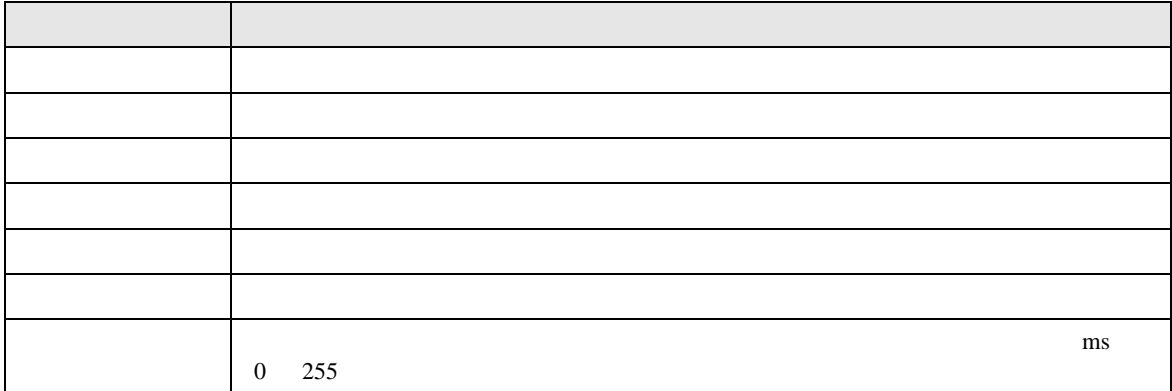

**All Service** 

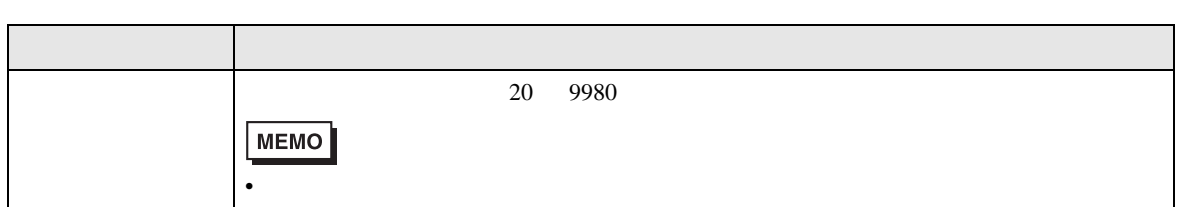

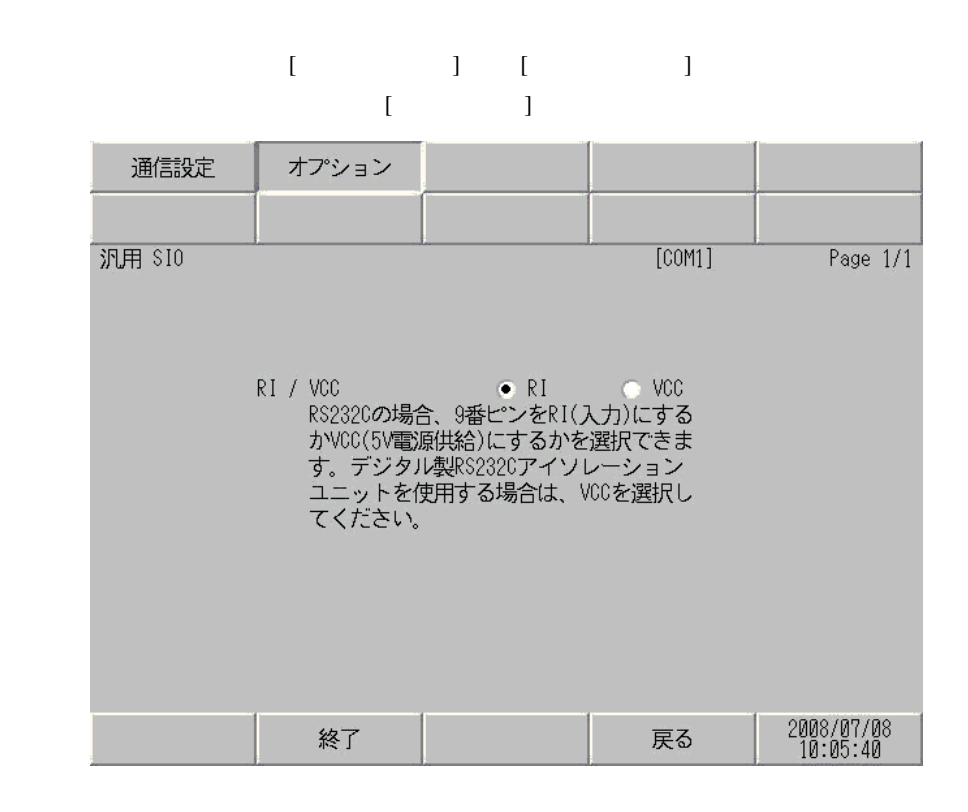

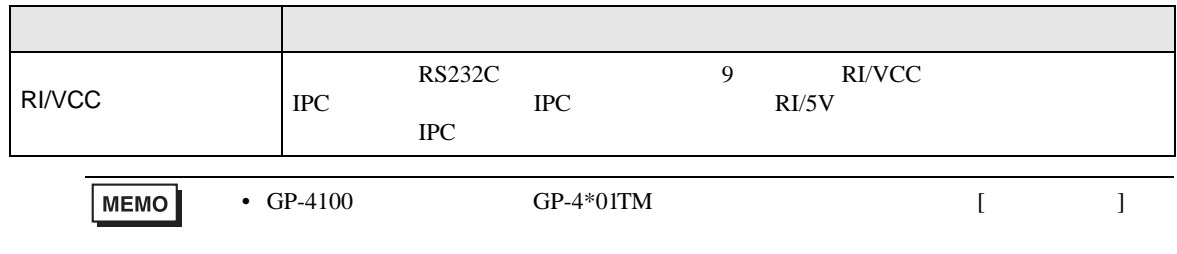

**SIO** 

<span id="page-14-0"></span>6 結線図

- $FG$   $D$
- SG FG 56

結線図 1

<span id="page-14-1"></span>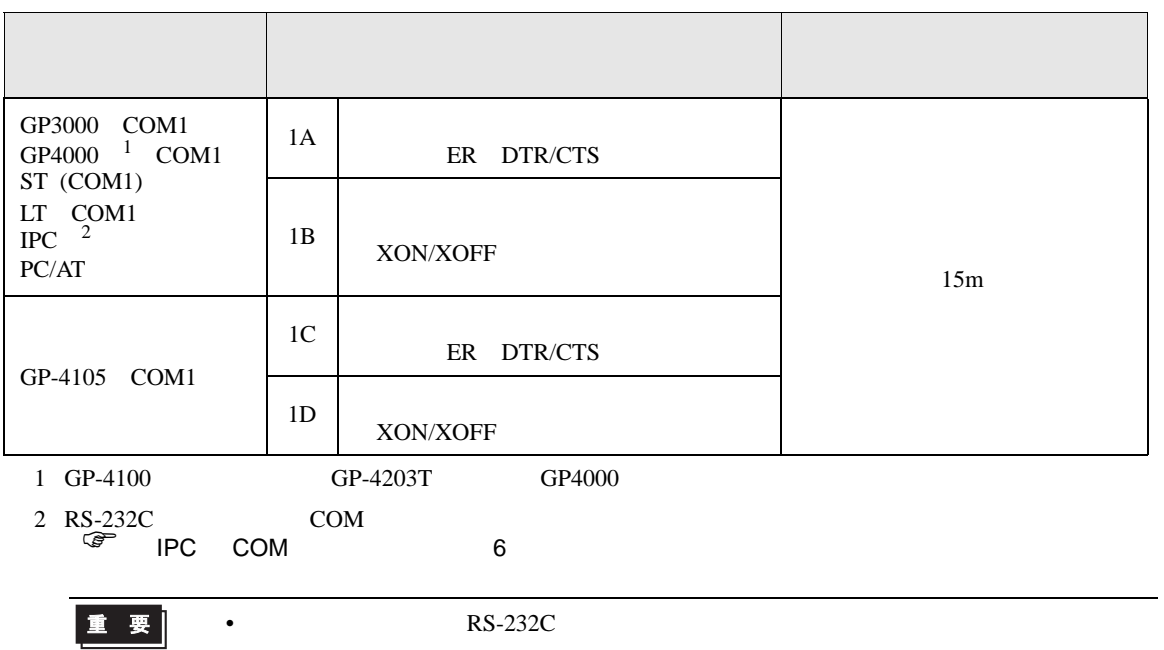

• ノイズなどの影響で通信が安定しない場合はアイソレーションユニットを接続してください。

1A

#### •  $RTS/CTS$

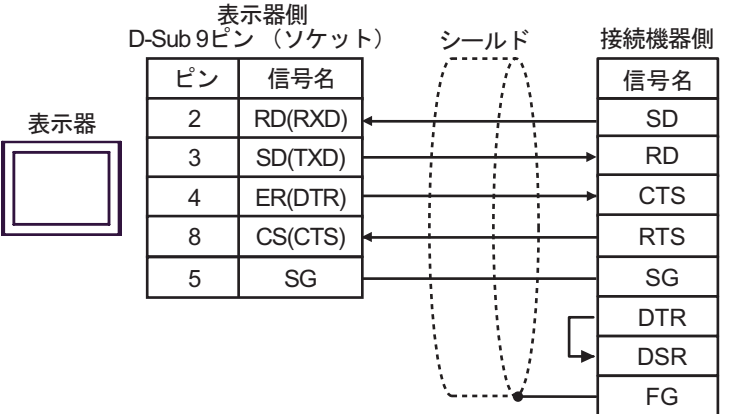

#### • DTR/DSR

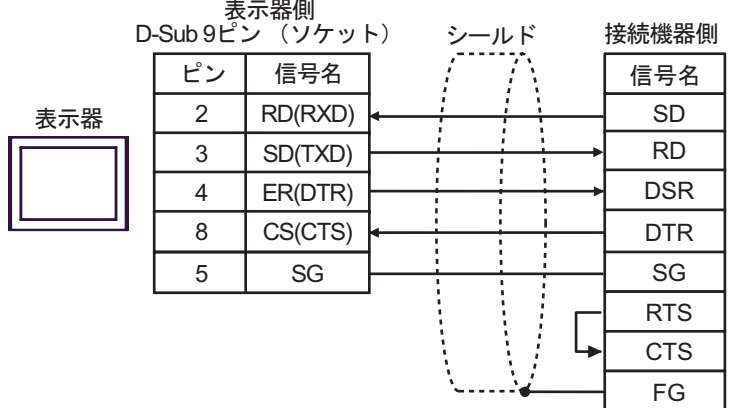

1B

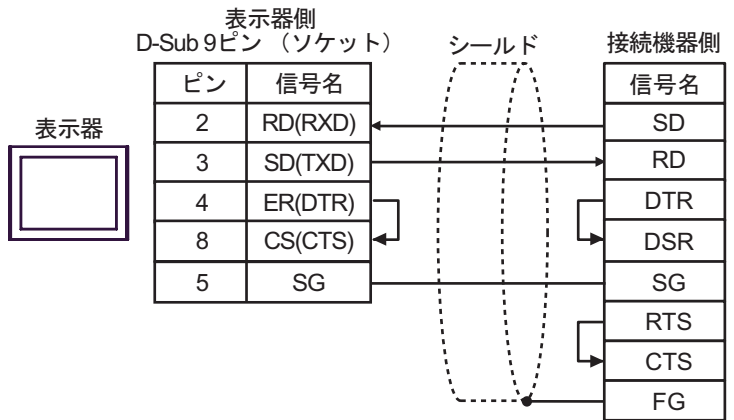

1C

• RTS/CTS

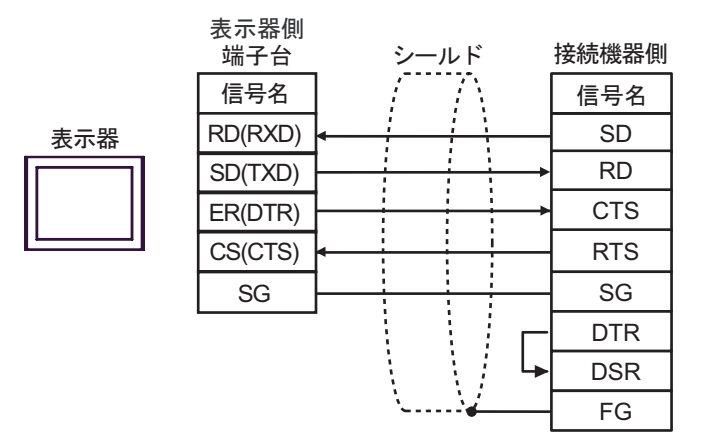

#### • DTR/DSR

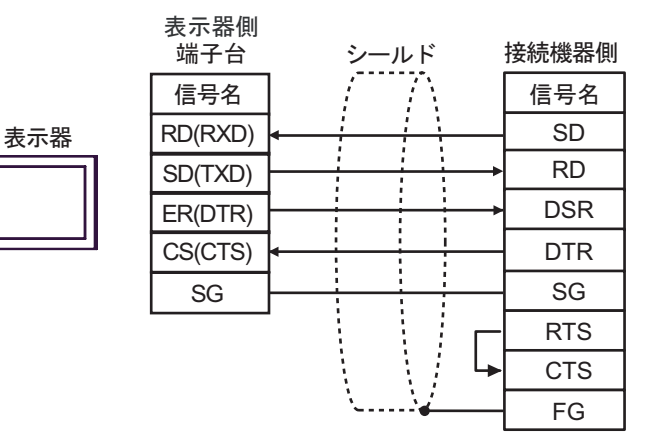

1D

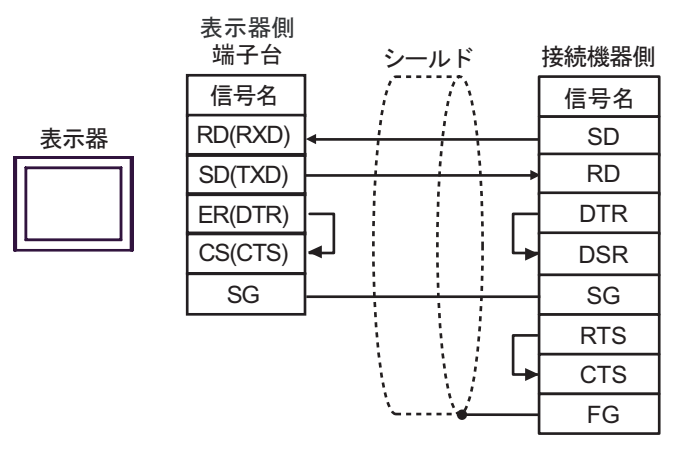

**2** 

<span id="page-17-0"></span>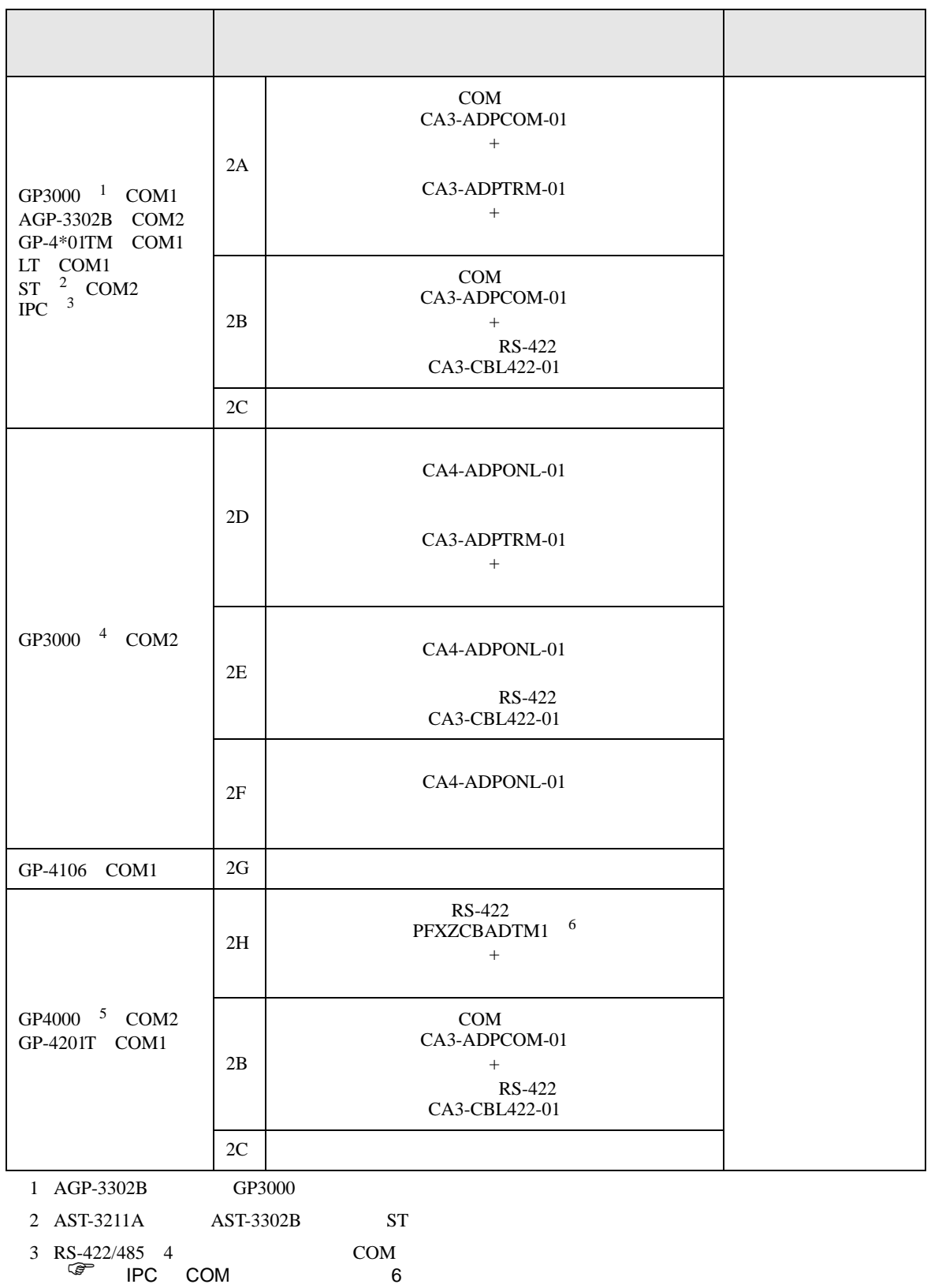

4 GP-3200  $AGP-3302B$  GP3000

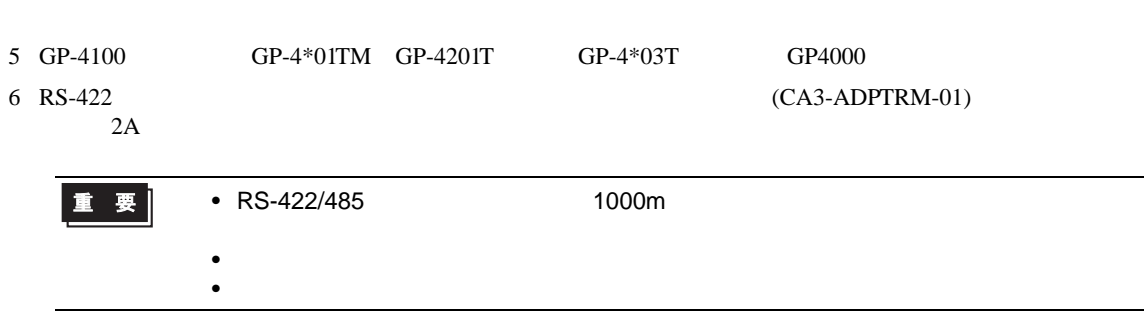

**SIO** 

2A)

•  $1:1$ 

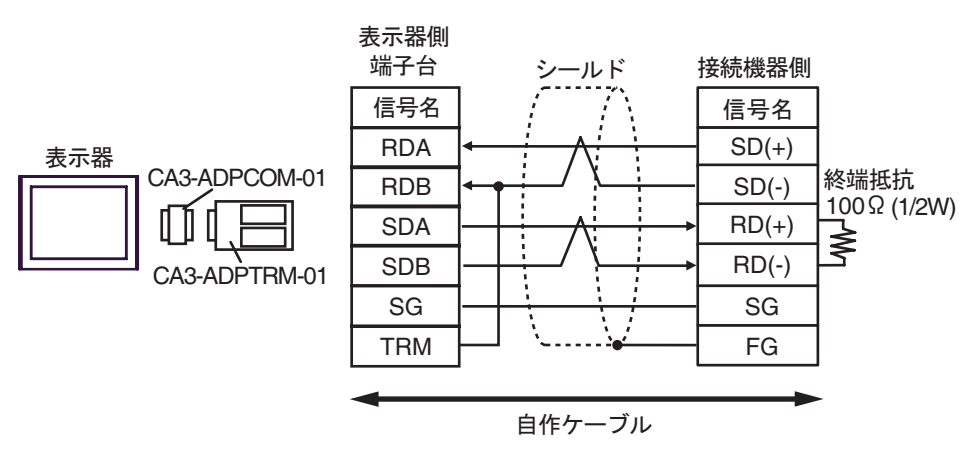

 $\bullet$  1:n

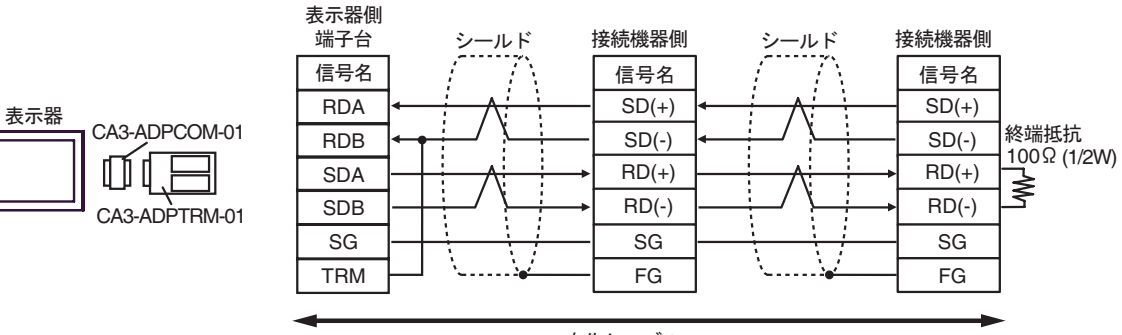

自作ケーブル

2B)

•  $1:1$ 

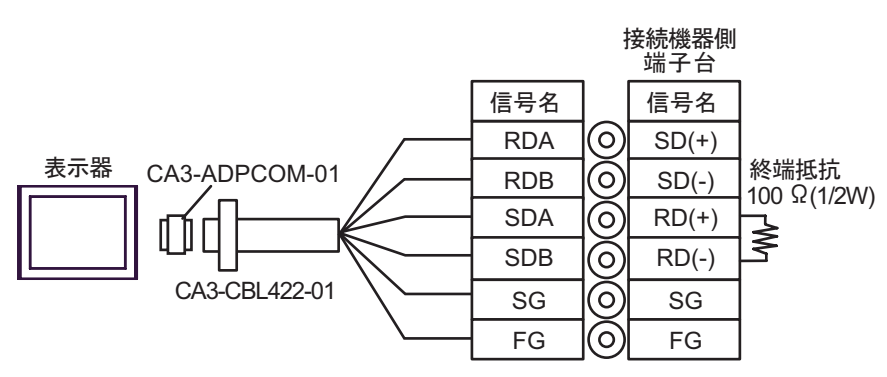

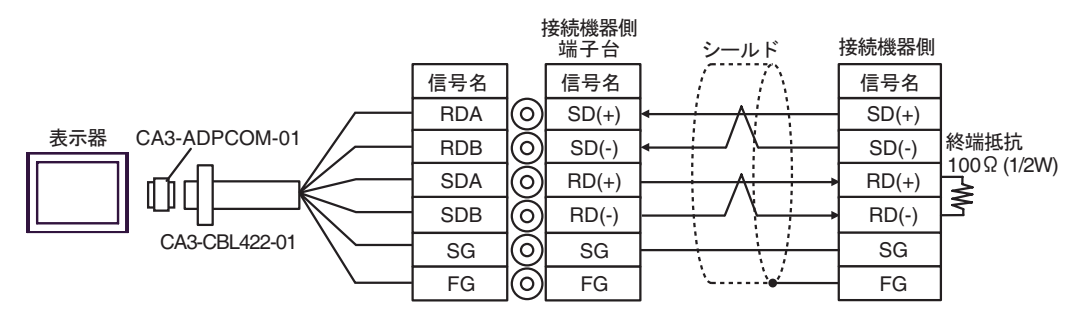

2C)

•  $1:1$ 

![](_page_21_Figure_3.jpeg)

 $\cdot$  1:n

![](_page_21_Figure_5.jpeg)

2D)

•  $1:1$ 

![](_page_22_Figure_3.jpeg)

![](_page_22_Figure_4.jpeg)

![](_page_22_Figure_6.jpeg)

2E)

•  $1:1$ 

![](_page_23_Figure_3.jpeg)

![](_page_23_Figure_5.jpeg)

2F)

•  $1:1$ 

![](_page_24_Figure_3.jpeg)

![](_page_24_Figure_5.jpeg)

2G)

•  $1:1$ 

![](_page_25_Figure_3.jpeg)

•  $1:n$ 

![](_page_25_Figure_5.jpeg)

• 終端抵抗は接続機器によって異なります。詳細は接続機器のマニュアルを参照して

**MEMO** 

 $*1$ 

![](_page_25_Picture_258.jpeg)

2H)

•  $1:1$ 

![](_page_26_Figure_3.jpeg)

![](_page_26_Figure_5.jpeg)

結線図 3

<span id="page-27-0"></span>![](_page_27_Picture_293.jpeg)

![](_page_28_Figure_1.jpeg)

3A)

•  $1:1$ 

表示器

![](_page_29_Figure_3.jpeg)

࡞ࡉࠤ⥄

![](_page_29_Figure_6.jpeg)

3B)

•  $1:1$ 

![](_page_30_Figure_3.jpeg)

![](_page_30_Figure_5.jpeg)

3C)

•  $1:1$ 

![](_page_31_Figure_3.jpeg)

![](_page_31_Figure_5.jpeg)

3D)

•  $1:1$ 

![](_page_32_Figure_3.jpeg)

•  $1:n$ 

![](_page_32_Figure_5.jpeg)

自作ケーブル

3E)

•  $1:1$ 

![](_page_33_Figure_3.jpeg)

![](_page_33_Figure_5.jpeg)

3F)

•  $1:1$ 

![](_page_34_Figure_3.jpeg)

![](_page_34_Figure_5.jpeg)

3G)

![](_page_35_Figure_3.jpeg)

#### •  $1:n$

![](_page_35_Figure_5.jpeg)

• 終端抵抗は接続機器によって異なります。詳細は接続機器のマニュアルを参照して

 $MEMO$ 

 $*1$ 

![](_page_35_Picture_237.jpeg)

3H)

•  $1:1$ 

![](_page_36_Figure_3.jpeg)

![](_page_36_Figure_5.jpeg)

3I)

•  $1:1$ 

![](_page_37_Figure_3.jpeg)

![](_page_37_Figure_5.jpeg)

 $\equiv$ 

<span id="page-38-0"></span>7 使用可能デバイス

![](_page_38_Picture_83.jpeg)

<span id="page-39-0"></span> $8$ 

![](_page_39_Picture_43.jpeg)

<span id="page-40-0"></span>9 エラーメッセージ

![](_page_40_Picture_242.jpeg)

RHAA035:PLC1: 書込み要求でエラー応答を受信しました(受信エラーコード:1[01H]

**MEMO**  $\bullet$ •  $\blacksquare$ 

![](_page_40_Picture_243.jpeg)

**SIO** 

![](_page_41_Picture_93.jpeg)

<span id="page-42-0"></span> $10 \hspace{2.5cm}$ 

![](_page_42_Figure_2.jpeg)

Function)

![](_page_42_Figure_4.jpeg)

![](_page_42_Figure_5.jpeg)

SIO SIO  $(Direct Communication)$ 

<span id="page-43-0"></span> $10.2$ 

 $\rm SiO$ 

 $(a+0 a+9)$ 

![](_page_43_Figure_4.jpeg)

![](_page_43_Figure_5.jpeg)

![](_page_44_Figure_0.jpeg)

![](_page_44_Picture_197.jpeg)

 $GET$ 

![](_page_44_Figure_4.jpeg)

![](_page_44_Figure_5.jpeg)

 $\sim 160$ it  $\sim$ 

<span id="page-44-0"></span>

<span id="page-45-0"></span>![](_page_45_Picture_191.jpeg)

• 受信用バッファは、送信用バッファ及び他の表示器 システムデータエリア等と定義領域

<span id="page-46-0"></span> $10.3$ 

![](_page_46_Figure_2.jpeg)

 $a + 60$  3 "A", "B", "C"

 $1$   $1$ 

![](_page_47_Figure_3.jpeg)

 $($  16bit ) 1

<span id="page-47-0"></span>**Contract Contract** 

![](_page_48_Picture_151.jpeg)

<span id="page-48-0"></span>![](_page_48_Picture_152.jpeg)

## • 送信用バッファは、受信用バッファ及び他の表示器システムデータエリア等と定義領域

<span id="page-49-0"></span>10.4

![](_page_49_Picture_343.jpeg)

**SIO** 

![](_page_50_Picture_359.jpeg)

• **• The South American Structure Structure Structure Structure Structure ON/OFF** 

![](_page_51_Picture_399.jpeg)

![](_page_52_Figure_1.jpeg)

![](_page_52_Picture_287.jpeg)

![](_page_52_Picture_288.jpeg)

•  $2032$ 

ビット 内容

<span id="page-52-0"></span>![](_page_52_Figure_5.jpeg)

SIO

• 1 2035  $\mathbf 1$  , the following the following term in the following term in the following term in the following term in •  $2036$  $\mathbf{m}$ s energy that the system system  $\mathbf{m}$  $0 \t\pm 10$ ms • 2038

![](_page_53_Picture_2.jpeg)

• 特殊リレーはライトプロテクトされていません。タグなどで ON/OFF しないでくだ

<span id="page-54-0"></span>11 **11** 

![](_page_54_Picture_82.jpeg)

**SIO** 

 $45$   $48$ 

 $1900$ 

![](_page_55_Picture_148.jpeg)

![](_page_55_Picture_149.jpeg)

![](_page_55_Picture_150.jpeg)

![](_page_56_Picture_126.jpeg)

 $($ 

•  $\mathcal{L}$ 

 $\bullet$   $\bullet$   $\bullet$   $\bullet$ 

![](_page_56_Picture_127.jpeg)

![](_page_57_Picture_93.jpeg)

 $($ 

![](_page_57_Picture_94.jpeg)